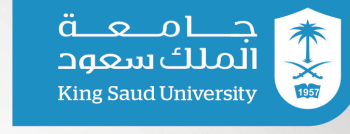

وكالة الجامعة للتخطيط والتطوير عمكدة التطويص والجصودة

King Saud University

EE

مركز الجامعة **University Center** 

# دليل مستخدم طوّر جامعتك

جامعة الملك سعود

# 2023/1445

سالسلامولاج

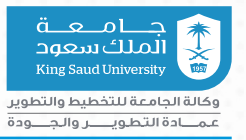

**محتويات دليل المستخدم**

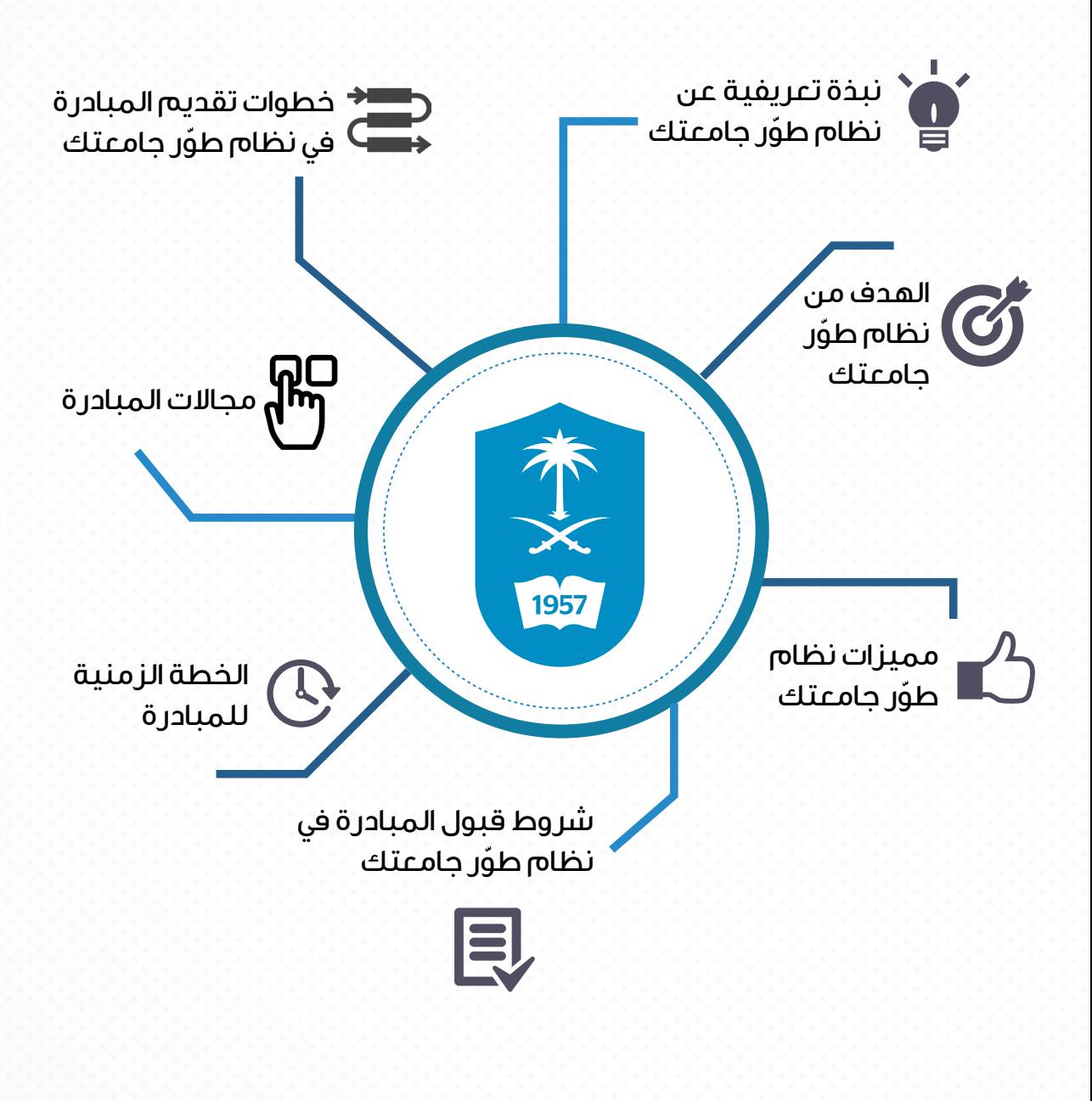

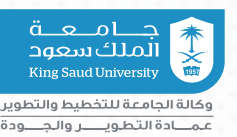

## **ّ نبذه تعريفية عن نظام طور جامعتك**

هو نافذة رقمية الستقبال األفكار التطويرية الداعمة لجهود جامعة الملك سعود لبلوغ الريادة والتميز؛ حيث تسعى الجامعة لبناء هذه األفكار التطويرية على أسس ومعايير تقنية حديثة للوصول إلى طموحات فكرية كبيرة لتطوير جميع مجاالت جامعة الملك سعود، وبما يتماشى مع رؤية المملكة (.٢٠٣)، وأهداف التعليم.

ويختص النظام باستقبال المبادرات التطويرية في مجاالت محددة، تم ً تحديدها وفقا لتوجهات الجامعة الحالية، وبما يتوافق مع الخطة االستراتيجية للجامعة )2030KSU)؛ مما يعزز من جسور التواصل مع منسوبي الجامعة.

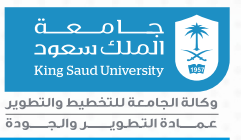

#### **الهدف من نظام طور جامعتك ّ**

.1 تعزيــز مشاركــة جميــع منسوبــي الجامعـــة فــي عملــيــــات التخطـــيط والتطوير بما يسهم في تنمية الوالء، لدى منسوبي جامعة الملك سعود.

.2 تقديم حلول أكثر إبداعية وابتكارية للصعوبات والتحديات التي قد تواجه الجامعة في طريقها للريادة والتميز.

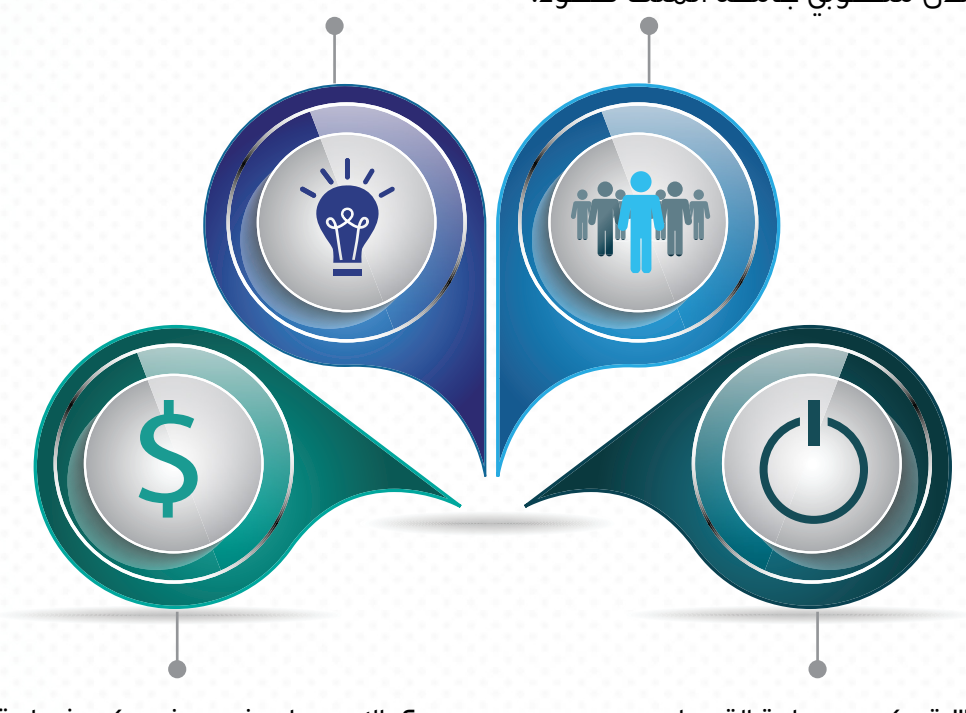

.3 تمكين عملية التحول الرقمي بالجامعة.

8. الإسهــام فــي رفــع كـــفـــاءة اإلنفاق بالجامعة، والحد من الهدر.

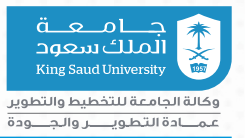

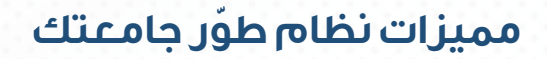

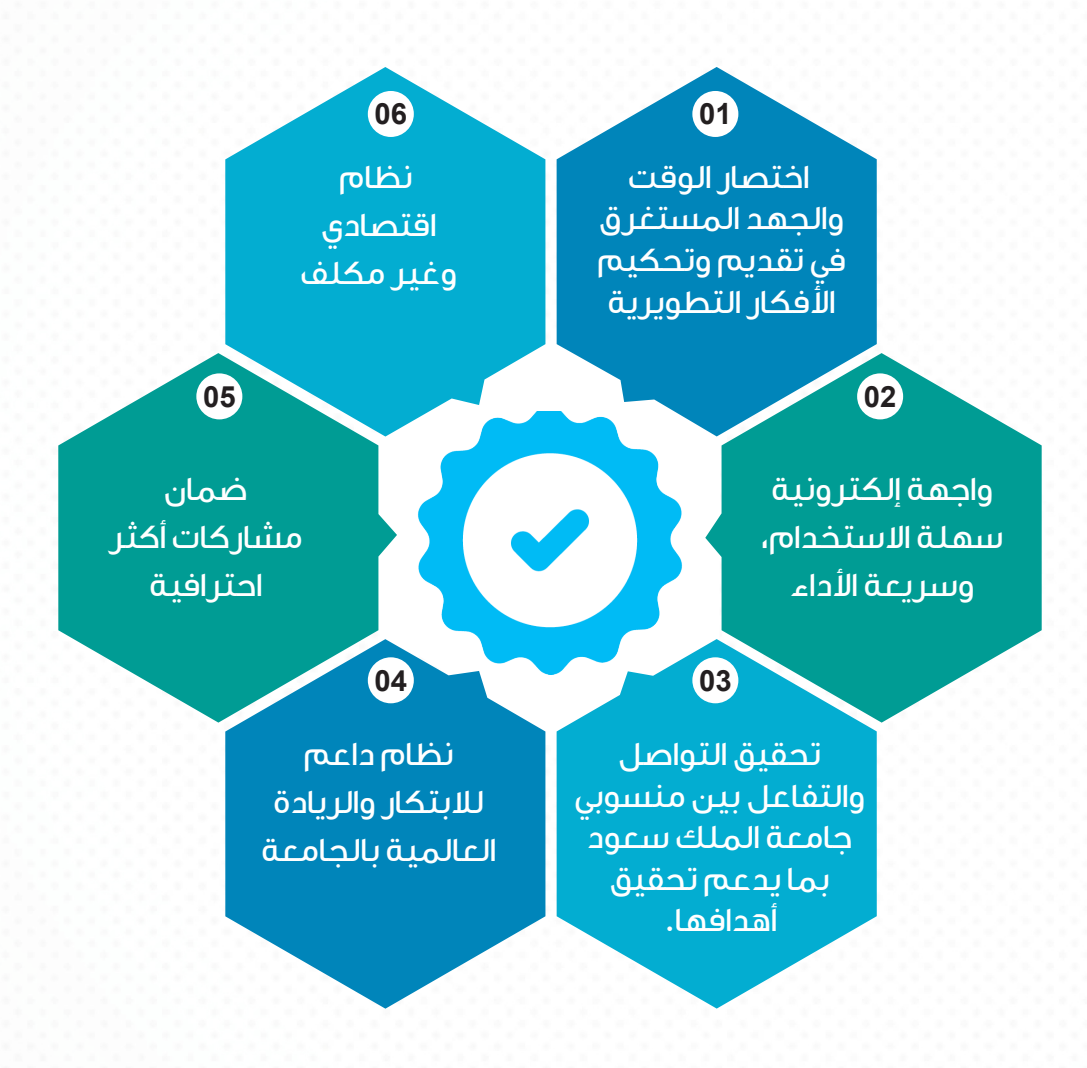

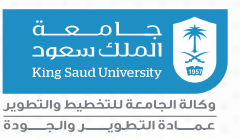

# **ّ شروط قبول المبادرة في نظام طور جامعتك**

- .1 أن تكون المبادرة في إحدى المجاالت المحددة )أكاديمي عمراني إداري- بحثي – استثماري – تقني – صحي– خدمة المجتمعاً، وأن تخدم أهداّف الجامعة.
	- .2 أن تكون المبادرة موافقة لمعايير قبول الفكرة التالية:
- الأصــالة والابتكــار: يقصــد به أن تكون المبـــادرة التطويرية جديدة غير مسبوقة.
- مدى التوافق: يقصد به توافق المبادرة مع الخطة االستراتيجية للجامعة )2030KSU )والتعليم العالي، وكذلك دعمها للتحسين والتطوير المستمر بالجامعة.
	- مستوى التأثير: يقصد به مستوى التحسين الذي تحدثه المبادرة.
- الجدوى والكفاءة: يقصد بها إمكانية تنفيذ المبادرة وسهولة تطبيقها في بيئة جامعة الملك سعود، ومدى مردودها المادي -إن وجد- للجامعة.
	- الفاعلية: مدى نمو المبادرة وتكيفها مع الجامعة.
- القابلية للتحويل: يقصـــد بهـــا سهـــولة نقل المبادرة التطويــــرية وتعميمها داخل الجامعة أو خارجها.
	- الاستدامة: يعني مدى قابلية المبادرة التطويرية للاستمرارية.
- توصيف المبادرة: يتناول تعريف المبادرة وتحديد المستفيدين من مخر حاتها.

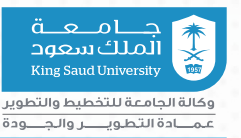

- • أسبقية التقديم: إن حدث وتشابهت المبادرات الواردة يتم االحتكام إلى الأسبقية في التقديم.
- القابلية لالستثمـار: مدى مساهمـة المبـادرة في كفــاءة اإلنفــاق وتعزيز أوجه االستثمار بالجامعة.
- .٣ المبادرة المقدمة ملكية خاصة للجامعة في حال تنفيذها أو قبولها مع ضمان حقوق مقدمها.

حقوق مقدم المبادرة:

- تكريم مقدم المبادرة بشهادة معنوية لحفظ حق مرجعية المبادرة لصاحبها ونظير جهوده وانتمائه المؤسسي.
- تزويد مقدم المبادرة بمستجدات حالة طلب تقديم مبادرته عبر ا لنظا م .
- الجهة ذات االختصاص في تنفيذ المبادرة هي الجهة المسؤولة عن إعداد االتفاق بينها وبين صاحب المبادرة دون أدنى تدخل من إدارة نظام (طوّر جامعتك)، لأنها جهة غير تنفيذية للمبادرات المستقبلة من قبل مقدميها.
- ٤. تنطــبق هــذه القــواعد على الـمـبــادرة الـمقدمـة (فقـط) على نظــام (طــور جامعتك) دون أدنى مسؤولية فيما يقدم للغير.

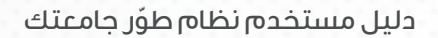

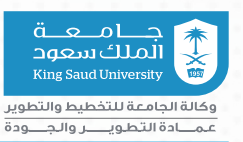

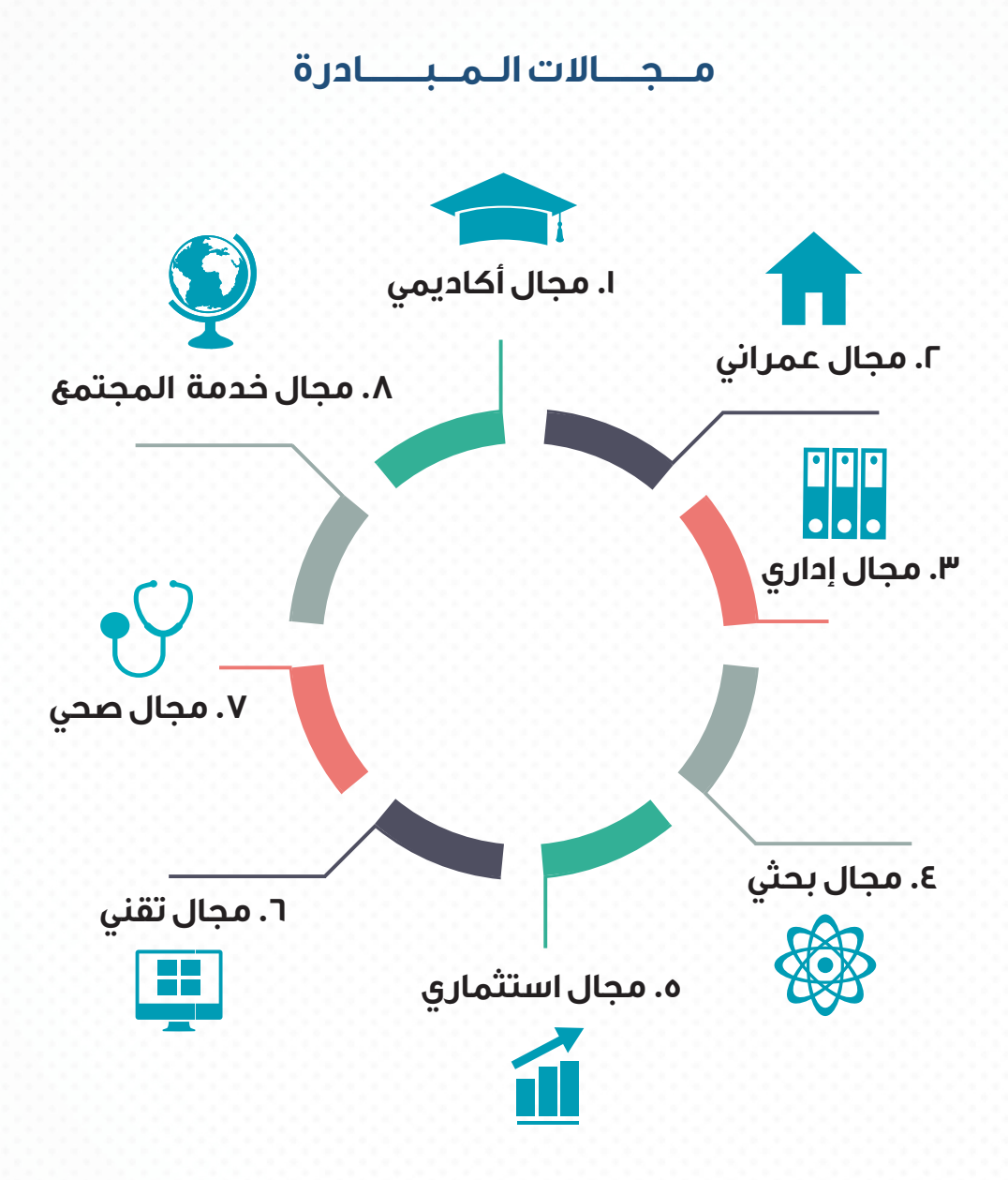

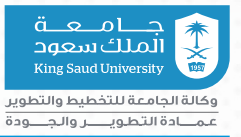

### **الخطة الزمنية للمبادرة**

يتم استقبال المبادرات التطويرية كل فصل دراسي وتمر المبادرة بعدة مراحل كما هي موضحه بالرسم التالي:

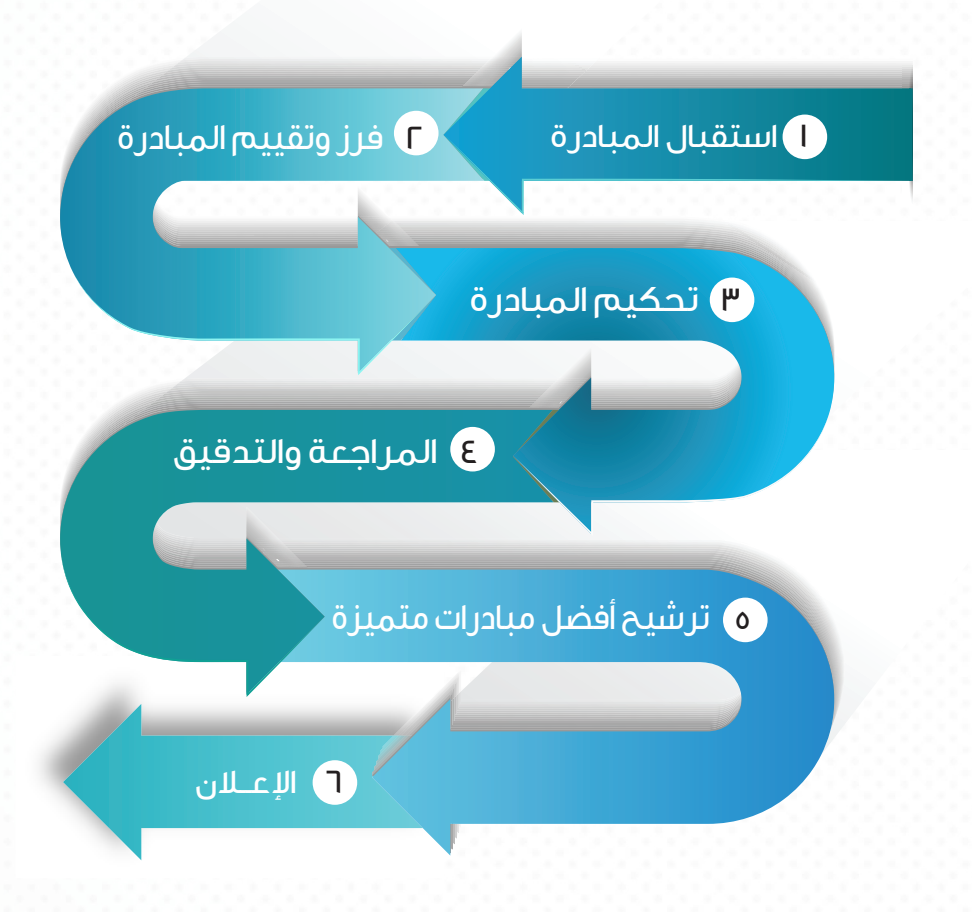

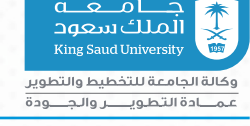

# **ّ خطوات تقديم المبادرة في نظام طور جامعتك**

#### ا**لخطوة الأولى**: التعريف بالبوابة الإلكترونية لنظام طور جامعتك

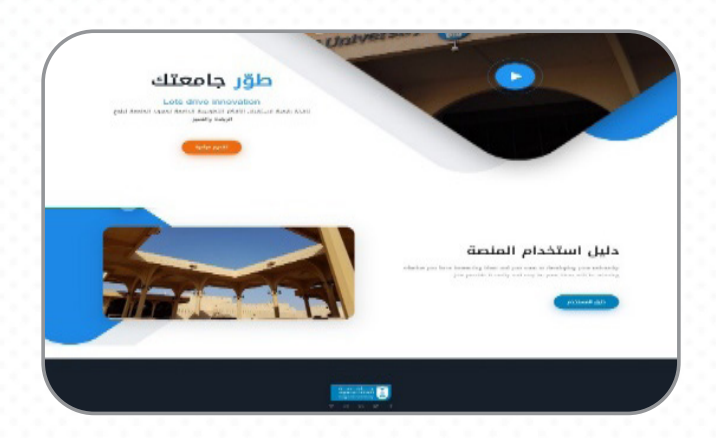

#### **الخطوة الثانية:** ّ الدخول على نظام طور جامعتك

الدخول على النظام يتضمن التالي:

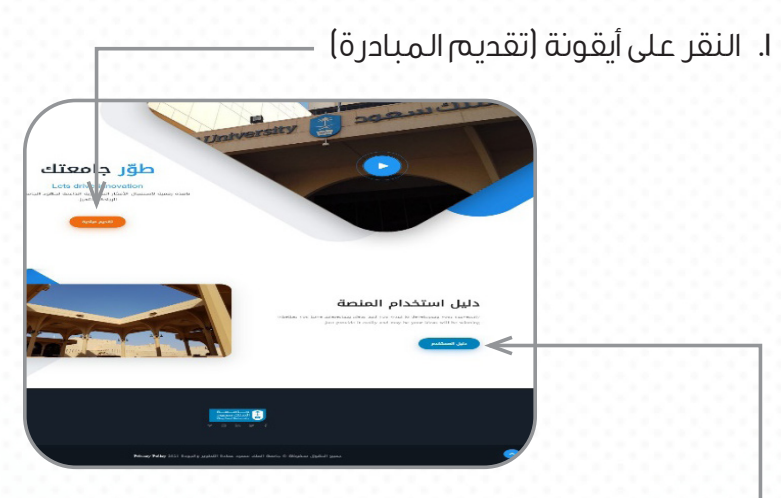

.2 ّ االطالع على الدليل التعريفي بالمستخدم لنظام طور جامعتك

10

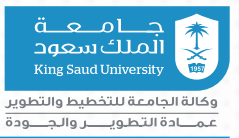

#### **الخطوة الثالثة:** التسجيل

#### تسجيل الدخول على النظام يتضمن التالي:

- .1 التسجيل وفق انتسابك لجامعة الملك سعود.
- .2 ً إذا كنت طالبا ً / خريجا )يشترط تسجيل الدخول بالرقم الجامعي(.
- .3 ً إذا كنت عضـــو هيــئـــة تدريـس / موظــفـا )يشتــرط للتسجيــل الدخول .<br>بالبريد الجامـعي).

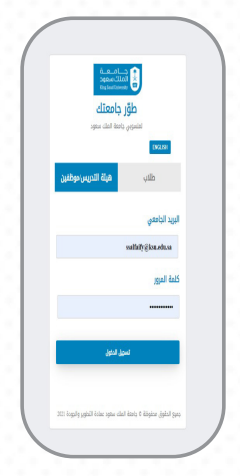

#### **الخطوة الرابعة:** االطالع على شروط تقديم المبادرة

عند تقديم أي مبادرة يشترط االطالع على شروط تقديم المبادرة والموافقة عليها

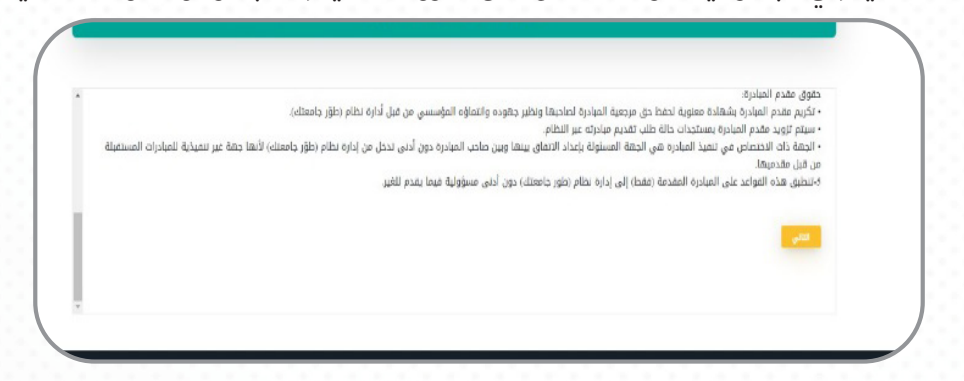

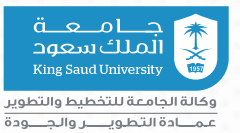

#### **الخطوة الخامسة:** تسجيل بيانات المبادرة

صفحة بيانات تتضمن التالي:

- 1 عنوان المبادرة.
- .2 مجال المبادرة.
- .3 الهدف من المبادرة.
- .4 تعريف المبادرة: يقصد به وصف المبادرة وتقديم شرح وافي عنها.
	- .5 آليات تطبيق المبادرة.
	- .6 النتائج من تطبيق المبادرة .
- .7 بعد االنتهاء من تسجيل بيانات المبادرة وفق الحقول الموضحة ثم النقر على أيقونة (تقديم المبادرة).

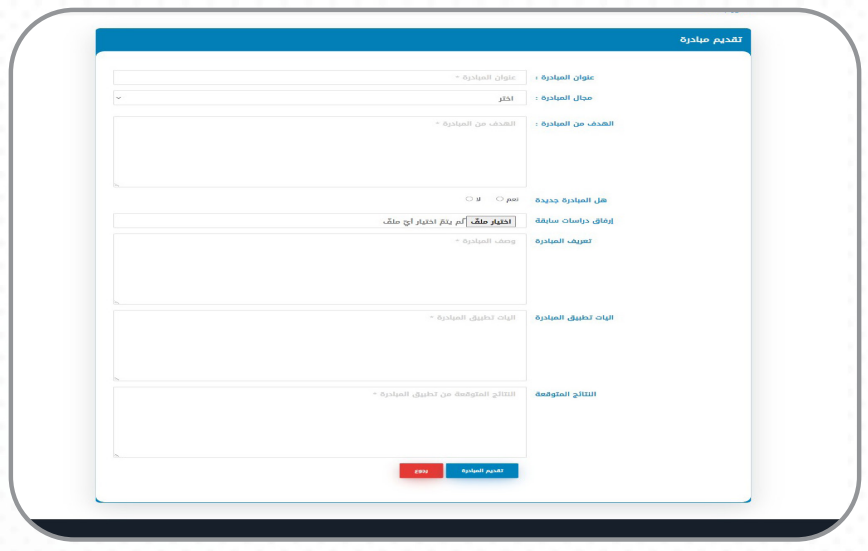

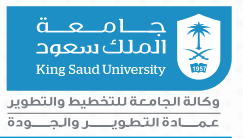

#### **الخطوة السادسة:** متابعة المبادرة من قبل مقدمها

تظهر هنا صفحة خاصة بالمستخدم يمكنك خاللها تحديث معلوماتك واستعراض مبادراتك ومتابعة حالة المبادرة.

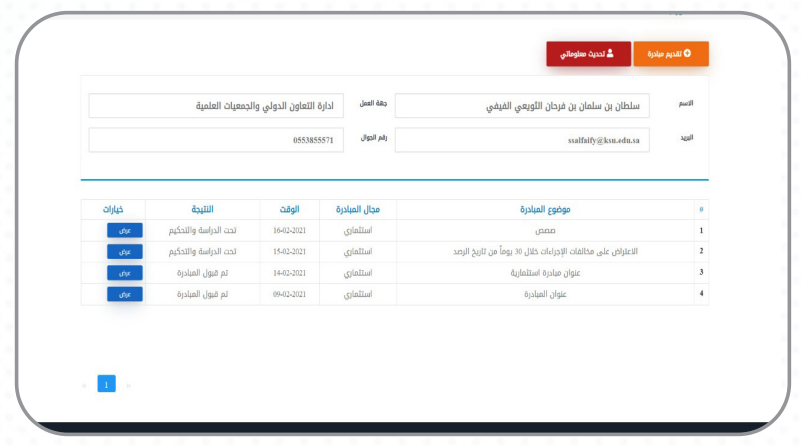

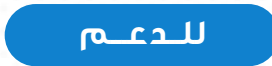

أ. ساره السحيمي )هاتف المكتب: ٥١٦٦٠(

أ.هدى الشعلان (هاتف المكتب: ٥٠١٩٦)

البريد اإللكتروني للتواصل: sa.edu.ksu@dpdf

للدعم التقني

م.سلطان الفيفي )هاتف المكتب: ٦٠٩٩٩(

ssalfaify@ksu.edu.sa :البريد الإلكتروني:

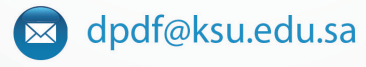

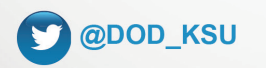

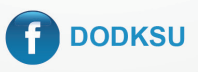

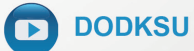